**Руководство по редактированию параметров**

# USB контроллер nanoPAD2

# KORG

 $\left( \widehat{\mathbf{R}} \right)$   $\left( \widehat{\mathbf{1}} \right)$ 

# Содержание

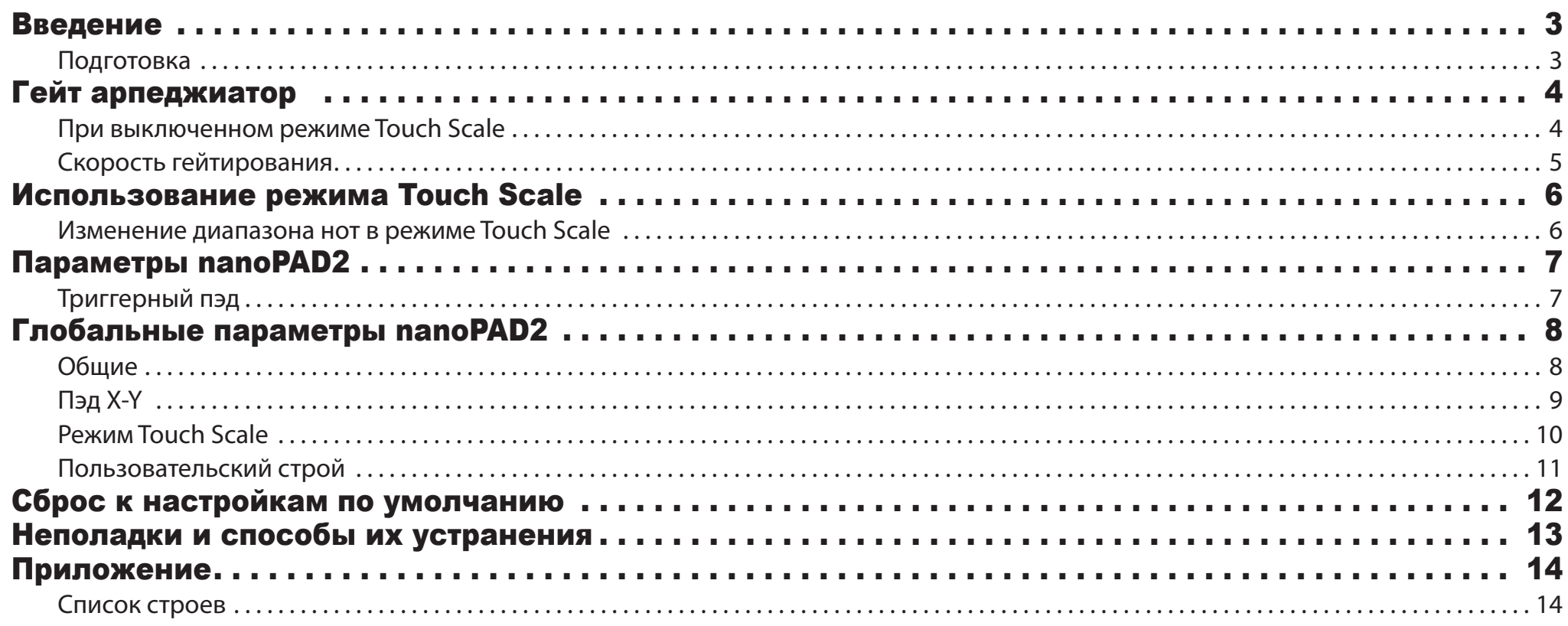

- Mac, логотип Mac и Mac OS являются торговыми марками компании Apple, Inc., зарегистрированной в США и других странах.

- Windows XP, Windows Vista и Windows 7 являются зарегистрированными торговыми марками Корпорации Microsoft в США и других странах.

- Все названия компаний и продуктов в данном руководстве пользователя являются торговыми марками или зарегистрированными торговыми марками соответствующих правообладателей.

- Технические характеристики и внешний вид устройств могут быть изменены без предварительного уведомления.

## Введение

<span id="page-2-0"></span>Данное руководство по редактированию параметров nanoKEY2 представляет описание параметров, доступных для редактирования на панели nanoKEY2. Внимательно прочтите это руководство при необходимости настройки или усовершенствования необходимых настроек.

### Подготовка

Для редактирования параметров nanoKEY2 вам потребуется программное обеспечение KORG KONTROL Editor.

Загрузите последнюю версию приложения KORG KONTROL Editor с веб-сайта KORG (http://www.korg.co.jp/English/Distributors/или http://www.korg.com/) и установите его.

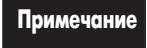

**Примечание** Более подробная информация об установке и использовании программного обеспечения KORG KONTROL Editor дана в руководстве пользователя KORG KONTROL Editor.

# Гейт арпеджиатор

#### <span id="page-3-0"></span>При выключенном режиме Touch Scale

Гейт-арпеджиатор применяется к пэдам только при прикосновении к пэду X-Y.

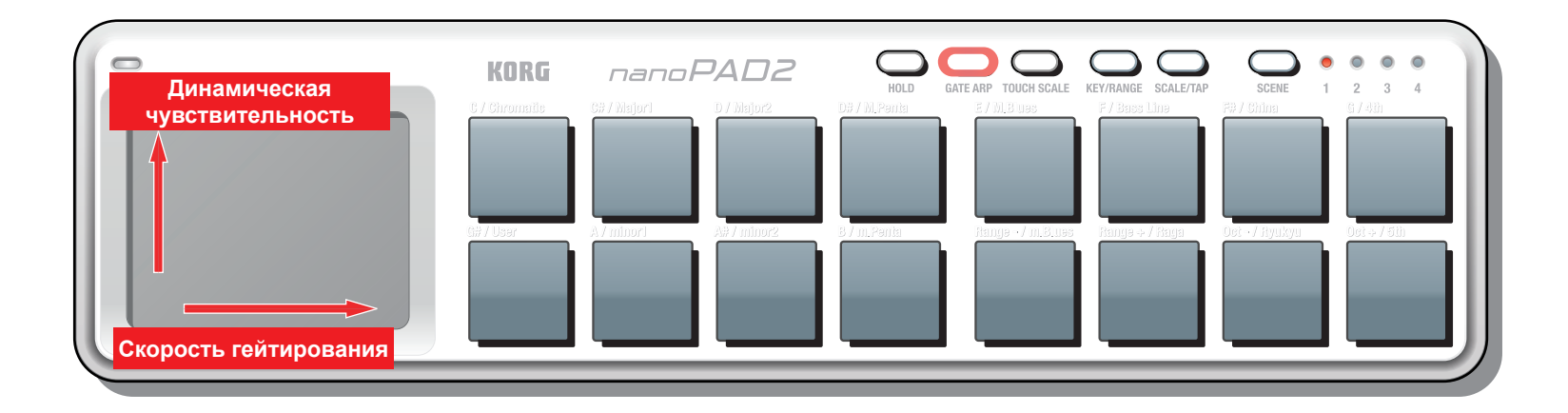

#### Горизонтальная ось: Скорость гейтирования

Определяет интервал с которым будут позиционироваться ноты.

Ноты могут звучать с интервалами в 1/2 (пол ноты) в левой части пэды, и с интервалом в 1/48 (триоль 32-ых нот) в правой его части.

#### Вертикальная ось: Динамическая Чувствительность

Определяет динамическую чувствительность сообщений ноты, которые передаются гейт-арпеджиатором.

Сообщения нот будут передаваться с динамической чувствительностью 1 в нижней части пэда, и с динамической чувствительностью в 127 в верхней его части.

#### <span id="page-4-0"></span>При включенном режиме Touch Scale

Гейт-арпеджиатор будет применен только к функции touch scale. К пэдам он применяться не будет.

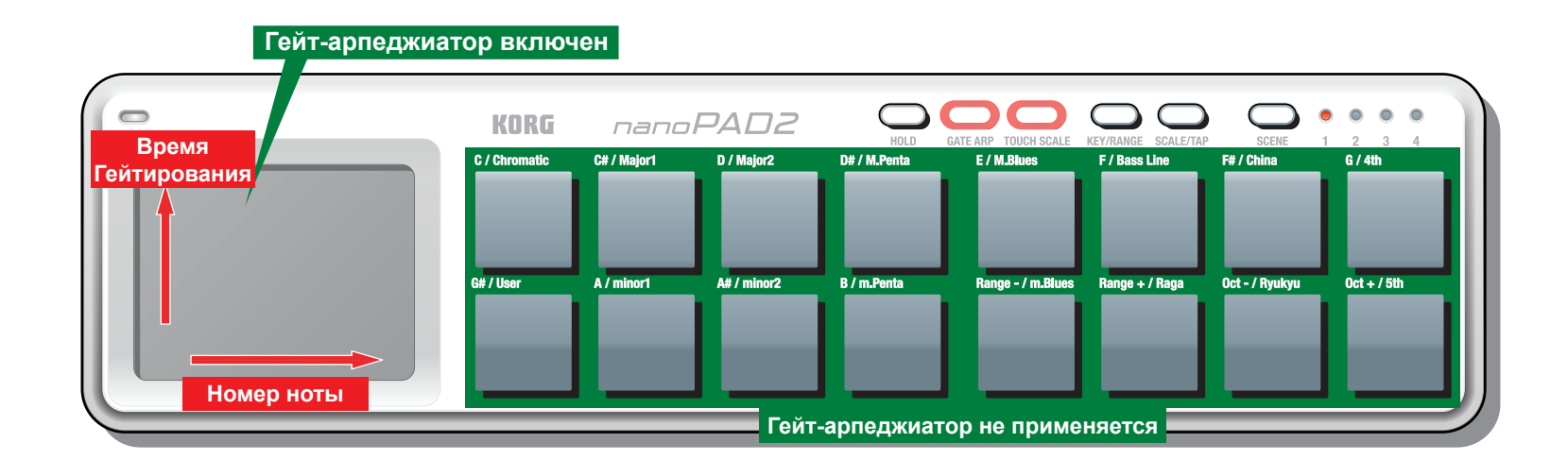

#### Горизонтальная ось: Номер ноты

Сообщения ноты будут предаваться в соответствии с выбранными вами настройками строя, тональности, диапазона нот и смещения октав.

#### Вертикальная ось: Время Гейтирования

Определяет длительность нот.

Длительность нот будет короче в нижней части пэда, и постепенно будет увеличиваться по мере приближения к верхней части пэда.

В верхней части пэда ноты будут звучать легато.

# Использование режима Touch Scale

### <span id="page-5-0"></span>Изменение диапазона нот в режиме Touch Scale

В режиме Touch Scale диапазон ноты может быть изменен следующим образом в зависимости от настроек ноты, тональности и смещения октав.

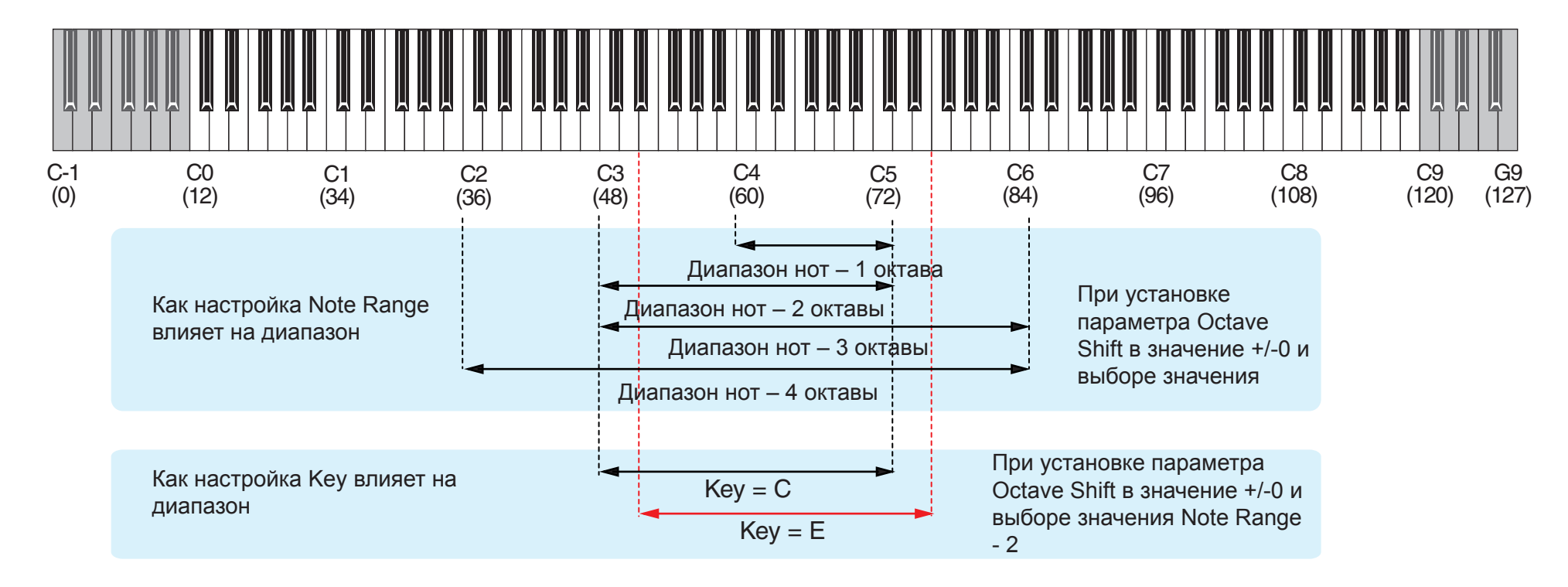

# Параметры nanoPAD2

### <span id="page-6-0"></span>Триггерный пэд

В зависимости от значений настройки Assign Type данные пэды способны передавать сообщения ноты, сообщения о смене режима управления или сообщения о смене программы.

А в зависимости от выбранного типа назначения вы сможете назначить до шести номеров нот или номеров сообщений о смене режима управления на один триггерный пэд для их одновременной передачи.

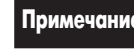

**Примечание** При одновременной передаче нескольких сообщений ноты с одного триггерного пэда, все эти сообщения будут передаваться с одинаковой динамической чувствительностью.

#### MIDI Channel [1...16/Global]

Эта настройка определяет MIDI канал для MIDI сообщений, передаваемых при ударе по триггерному пэду. При выборе значения "Global MIDI Channel" сообщения будут передаваться по Глобальному MIDI каналу (стр. 8).

#### Assign Type [No Assign/Control Change/Note/ Program Change]

Эта настройка определяет тип сообщений, которые будут назначены на триггерный пэд.

Вы можете выбрать одно из следующих значений для Assign Type: No Assign (отключено), Control Change (сообщение о смене режима управления), Note (сообщения ноты), Program Change (сообщения о смене программы).

#### Pad Behavior [Momentary/Toggle]

С помощью этой настройки вы можете выбрать один из двух типов поведения триггерного пэда.

**Momentary** Если вы назначили сообщения ноты, то при нажатии на триггерный пэд будет передано сообщение о включении ноты, а при отпускании этого пэда будет передано сообщение об отключении ноты. Если вы назначили сообщения о смене режима управления, то при нажатии на пэд будет предано значение 127, а при отпускании пэда – значение 0.

Toggle **Если вы назначили сообщения ноты**, то при каждом нажатии на триггерный пэд попеременно будут передаваться сообщения о включении или выключении ноты. Если вы назначили сообщения о смене режима управления, то при каждом нажатии на триггерный пэд попеременно будут передаваться значения 127 или 0.

**Примечание** Если вы назначили сообщения о смене программы, то значения настройки Pad Behavior будет проигнорировано, а сообщения о смене программы всегда будут передаваться при каждом нажатии на триггерный пэд.

#### Note Number [C-1...G9/No Assign]

Эта настройка позволяет определить номер ноты в передаваемом сообщении ноты.

#### Control Change Number [0...127/No Assign]

Эта настройка позволяет определить номер передаваемого сообщения о смене режима управления.

#### Program Change Number [0...127]

Эта настройка позволяет определить номер программы в передаваемом сообщении о смене программы.

#### Gate Arp Enable [Disable/Enable]

Включает или отключает настройку Gate Arpeggiator.

При выключении этой настройки триггерные пэды не будут подвержены влиянию гейт-арпеджиатора, даже при включении последнего.

#### Touch Scale Gate Arp Enable [Disable/Enable]

Эта настройка определяет, будет ли гейт-арпеджиатор включен/выключен, если режим Touch Scale установлен в значение «On».

Обычно, гейт-арпеджиатор отключен для триггерных пэдов при установке режима Touch Scale в значение «on». Тем не менее, если параметр Touch Scale Gate Arp Enable включен, то гейт-арпеджиатор будет оказывать влияние на триггерный пэд даже при установке режима Touch Scale в значение "on".

# Глобальные параметры nanoPAD2

<span id="page-7-0"></span>Эти глобальные параметры позволяют вам отрегулировать общие настройки для nanoPAD2. Выполненные настройки будут применены ко всем четырем сценам.

### Общие

#### Global MIDI Channel [1...16]

Настройте этот параметр в соответствии с MIDI каналом управляемого приложения.

#### Velocity Curve [Light/Normal/Heavy/Const]

Этот параметр определяет, как уровень громкости изменится в зависимости от силы удара по триггерному пэду. Вы можете выбрать одно из трех доступных значений кривой динамической чувствительности или фиксированное значение.

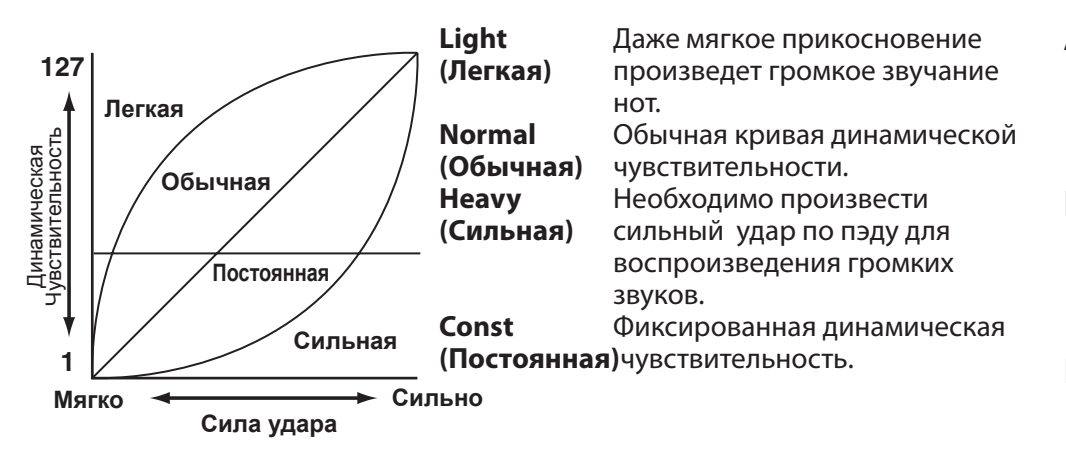

#### BPM [20.0...300.0]

Эта настройка определяет темп (скорость) гейт-арпеджиатора.

При поступлении глобальных данных в KORG KONTROL Editor, параметр BPM будет определен полученными глобальными данными nanoPAD2. Значение этой настройки не будет зависеть от выбранного функцией Tap Tempo.

#### MIDI Clock [Auto/Internal/External]

Эта настройка позволяет определить, как гейт-арпеджиатор nanoPAD2 будет синхронизироваться с вашим приложением.

- Auto **E**сли данные MIDI синхронизации принимаются из вашего приложения, nano-PAD2 автоматически переключить параметр в значение "External". В случае отсутствия поступающих данных MIDI синхронизации, устройство будет работать в соответствии с настройкой "Inter nal".
- **Internal** Гейт-арпеджиатор будет функционировать в соответствии с внутренней синхронизацией nanoPAD2 (значения параметра BPM или выбранные функцией Tap Tempo значения). Выберите это значение при самостоятельном использовании nanoPAD2 без необходимости синхронизировать его работу с приложением.
- **External** Гейт-арпеджиатор nanoPAD2 будет функционировать синхронизации с данными MIDI синхронизации, полученными от вашего приложения.

#### Const Velocity Value [1...127]

Этот параметр позволит вам определить значение динамической чувствительности, которое будет передаваться при выборе значения Const для кривой динамической чувствительности.

## <span id="page-8-0"></span>Пэд X-Y

Если вы установили режим Touch Scale в значение "off ", перемещение пальцем по пэду X-Y по горизонтали (влево/вправо) или по вертикали (вверх/вниз) позволит передать сообщения о смене режима управления или сообщения о модуляции высоты тона. Сообщения о смене режима управления также можно передать при прикосновении к пэду X-Y.

#### **X-axis/Y-axis**

Сообщения о смене режима управления/ Изменение Высоты Тона

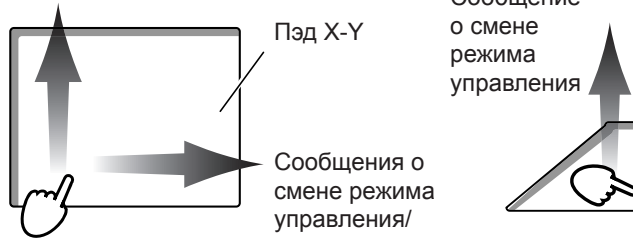

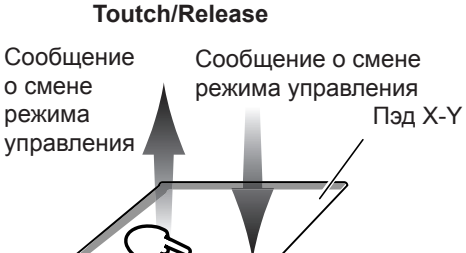

#### Канал MIDI

#### MIDI Channel [1...16/Global]

Эта настройка позволяет определить MIDI канал, по которому будут передаваться MIDI сообщения при использовании функции X-axis/Y-axis пэда, или при прикосновении или отпускании пэда.

При выборе значения "Global" сообщения будут передаваться по *Глобальному MIDI каналу* (стр. 8).

### X-axis/Y-axis

Вы можете определить тип, номер сообщения о смене режима управления и полярность сообщений, которые назначаются на движения по вертикали и горизонтали.

#### Assign Type [No Assign/CC/Pitch Bend]

С помощью этой настройки определите тип сообщений, назначенных на движения по вертикали и горизонтали. Доступны следующие варианты: No Assign (отключено), CC (сообщения о смене режима управления), Pitch Bend (Модуляция высоты тона).

#### Control Change Number [0.127]

Эта настройка позволяет определить номер передаваемого сообщения о смене режима управления.

#### Polarity [Normal/Reverse]

Эта настройка позволяет определить полярность значений для движений по вертикали и горизонтали.

**Normal** The pad will operate in the conventional way. По горизонтали, наименьшими значения будут в левой части пэда, постепенно возрастая при движении вправо. По вертикали, наименьшими значения будут в нижней части пэда, постепенно возрастая при движении вверх.

**Reverse** Высокие и низкие значения будут взаимозаменены. По горизонтали, наименьшими значения будут в правой части пэда, постепенно возрастая при движении влево. По вертикали, наименьшими значения будут в верхней части пэда, постепенно возрастая при движении вниз.

#### Touch/Release

Эта функция позволяет передавать сообщения о смене режима управления при нажатии и при отпускании пэда X-Y.

#### Touch Enable [Disable/Enable]

Включает/выключает функцию Touch/Release.

### Control Change Number [0.127]

Эта настройка позволяет определить номер передаваемого сообщения о смене режима управления.

#### On Value [0...127]

Определяет значение сообщения, передаваемого при прикосновении к пэду X-Y.

#### Off Value [0...127]

Определяет значение сообщения, передаваемого при отпускании пэда X-Y.

### <span id="page-9-0"></span>Режим Touch Scale

При установке режима Touch Scale в значение "on" движение пальца по горизонтали по пэду X-Y передаст сообщения ноты, а движение по вертикали передаст сообщение о смене режима управления.

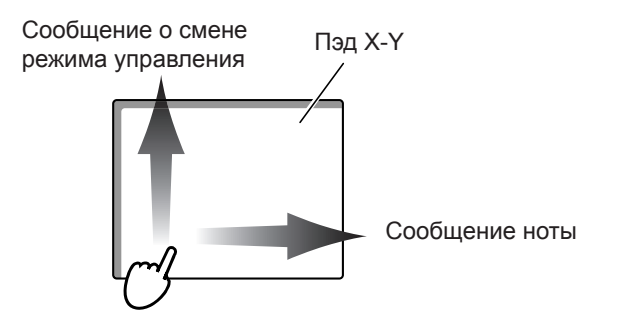

#### MIDI Channel [1...16/Global]

Эта настройка определяет MIDI канал для MIDI сообщений, передаваемых в режиме Touch Scale.

При выборе значения "Global" сообщения будут передаваться по *Глобальному MIDI каналу* (стр. 8).

#### Note On Velocity [1...127]

Эта настройка определяет динамическую чувствительность сообщений нот, передаваемых в режиме Touch Scale.

#### Y-axis CC Enable [Disable/Enable]

Позволяет включить/выключить движения по вертикали по пэду X-Y.

#### Y-axis Control Change Number [0.127]

Эта настройка позволяет определить номер передаваемого сообщения о смене режима управления.

#### Y-axis Polarity [Normal/Reverse]

Эта настройка определяет полярность значений при движении по вертикали по пэду X-Y.

- **Normal** Операции будут выполняться в обычном режиме. В нижней части пэда будут доступны низкие значения, возрастающие по мере приближения к верхнему краю пэда.
- **Reverse** Высокие и низкие значения будут взаимозаменены. В нижней части пэда будут доступны высокие значения, уменьшаемые по мере приближения к нижнему краю пэда.

#### Gate Speed [1/48...1/2]

Эта настройка позволяет определить разрешение (интервал между нот) по отношению к темпу, определенному для гейт-арпеджиатора при включении режима Touch Scale. Ноты будут исполняться с указанным разрешением в соответствии с определенным темпом.

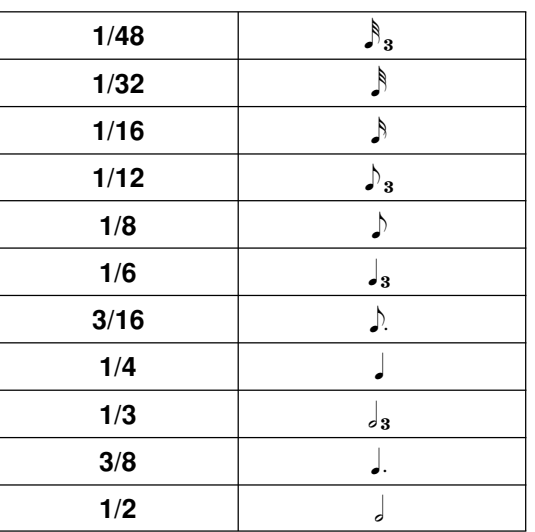

### <span id="page-10-0"></span>Пользовательский строй

Несмотря на то, что в режиме Touch Scale nanoPAD2 доступны 15 различных встроенных строев, вы можете самостоятельно отредактировать и использовать собственный оригинальный строй.

#### Parameter

### Length [1...12]

Вы можете определить до 12 нот в октаве. Эта настройка позволяет вам определить количество нот в октаве.

#### Note Offset 1...12 [0...+12]

Эта настройка позволяет определить высоту тона каждой ноты в виде количества полутонов относительно высоты тона определенной клавиши.

#### Пример настройки пользовательского строя

#### Определение мажорной пентатонной гаммы

В качестве примера создания пользовательского строя далее представлено определение мажорной пентатонной гаммы.

#### *Мажорная пентатонная гамма* **C D E G A (для клавиши C)**

*1.* Определите значение длительности в настройке Length.

Так как мажорная пентатонная гамма состоит из пяти нот "C D E G A" выберите значение "5".

*2.* Определите значение смещение ноты Note Offset для каждой ноты.

Так как первая нота "C" идентична клавише ("C"), выберите значение "0". Так как следующая нота "D" на два полутона выше чем клавиша ("C"), выберите значение "2".

Таким же образом определите значения смещения ноты для всех остальных нот.

Пример настройки мажорной пентатонной гаммы

$$
+2
$$
\n
$$
+2
$$
\n
$$
+2
$$
\n
$$
+7
$$
\n
$$
+2
$$
\n
$$
+4
$$
\n
$$
+9
$$
\n
$$
+4
$$
\n
$$
+9
$$

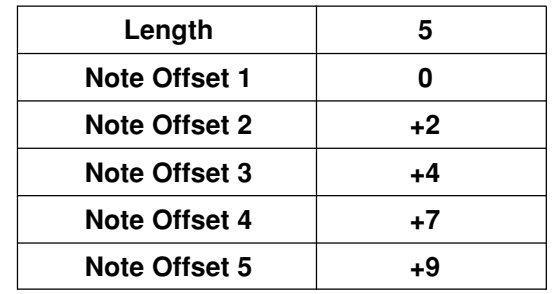

# Сброс к настройкам по умолчанию

<span id="page-11-0"></span>Если вы включаете питание, удерживая в нажатом положении кнопку KEY/RANGE, кнопку SCALE/TAP и кнопку SCENE, индикатор сцен начнет мигать и все настройки nanoPAD2 будут восстановлены в своих исходных значениях. По завершении выполнения процесса инициализации, индикатор перестанет мигать.

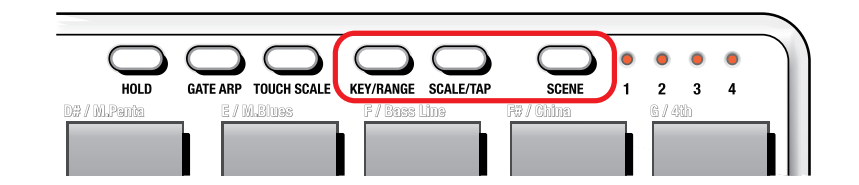

Процесс восстановления заводских значений настроек займет некоторое время после включения питания. Не отключайте питание во время выполнения данной  $\boldsymbol{z}$ процедуры.

# Неполадки и способы их устранения

- <span id="page-12-0"></span>• Триггерные пэды не откликаются на настройки динамической чувствительности
	- Проверьте выбор кривой динамической чувствительности пэдов.

#### • Ваше приложение не откликается на MIDI данные, переданные с nanoPAD2

- Убедитесь, что MIDI канал, по которому передаются данные nanoPAD2, соответствует MIDI каналу вашего приложения.

#### • Ваше приложение не откликается на действия, выполняемые на триггерных пэдах или пэде X-Y

- Убедитесь в правильности настройки Assign Type.
- Для использования функций nanoPAD2 необходимо отрегулировать настройки в используемом приложении. Более подробную информацию о выполнении соответствующих настройках вы можете найти в руководстве пользователя вашего приложения.

#### • Гейт-арпеджиатор не работает

- Убедитесь, что правильно выполнили настройки MIDI синхронизации.
- Убедитесь, что верно выполнили настройки параметра Trigger Pad.

# Приложение

### <span id="page-13-0"></span>Список строев

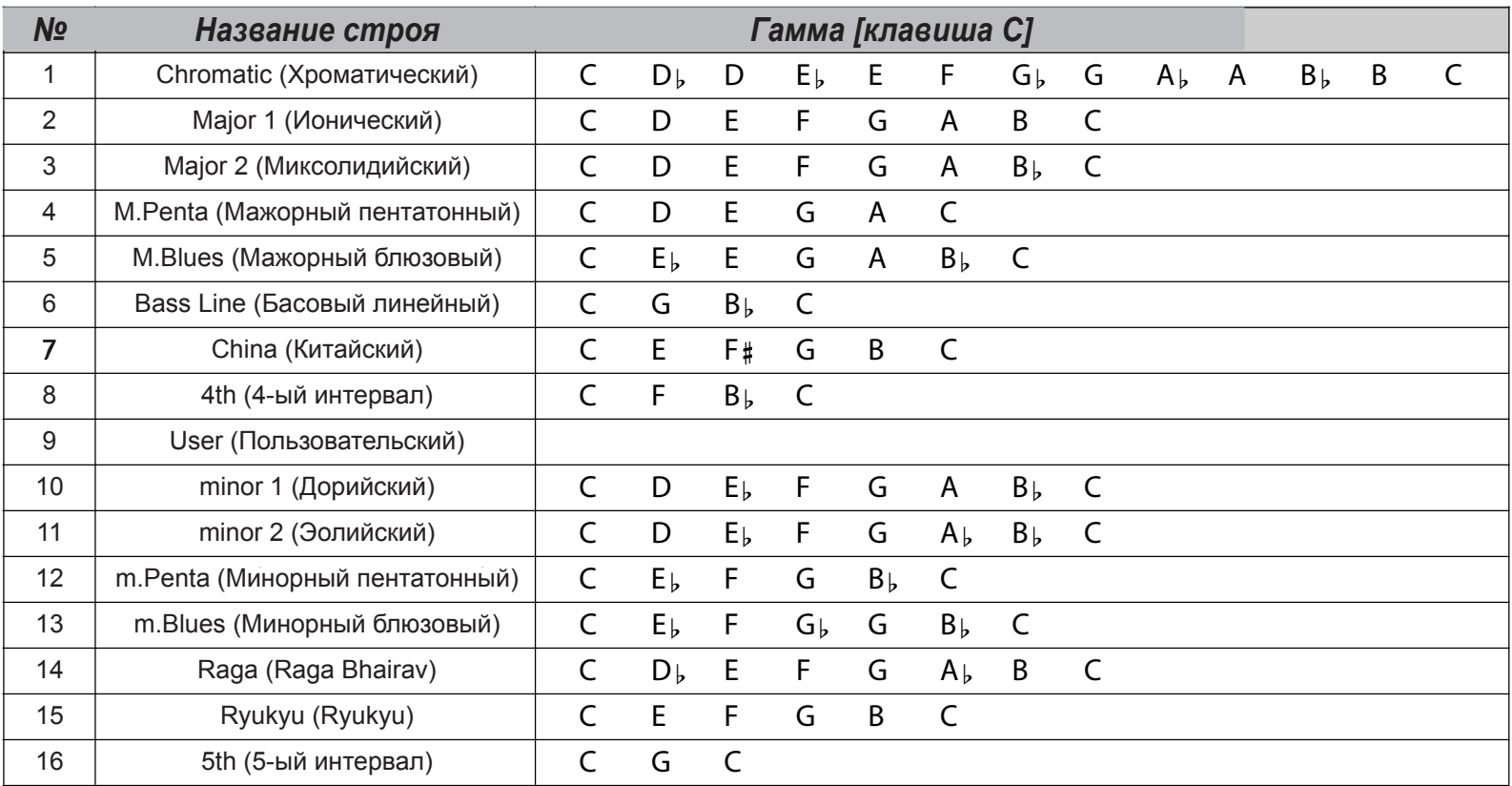